# **INSTRUÇÃO NORMATIVA CONJUNTA DICOP/DEPAT Nº 01/99**

Estabelece procedimentos para utilização de disponibilidades de recursos na Conta Única do Tesouro Estadual, remanescentes do exercício anterior ou do próprio exercício, nos órgãos e entidades da Administração Direta e Indireta, e dá outras providências.

#### **O DIRETOR DA CONTABILIDADE PÚBLICA e o DIRETOR DO TESOURO**, no uso de suas atribuições,

#### **RESOLVEM**

# **I. DOS SALDOS REMANESCENTES DO EXERCÍCIO ANTERIOR NA CONTA ÚNICA DO TESOURO ESTADUAL, SUJEITOS AO QUADRO DE COTAS TRIMESTRAIS - QCT**

#### **A) PROCEDIMENTOS PARA A ADMINISTRAÇÃO DIRETA**

**1.** Pela unidade:

**1.1.** Informa à Diretoria de Orçamento Público – DIROP ou unidade equivalente, a existência de saldo de QCT Liberado remanescente de exercício anterior.

**1.2.** Caso a unidade possua Restos a Pagar, em conta diferente daquela possuidora de saldo, solicita nova liberação de recursos para atender aos processos pendentes, desde que possua saldo de QCT/RP Programado suficiente.

**2.** Pela DIROP ou unidade equivalente:

**2.1.** Após avaliação das informações fornecidas pela unidade, solicita à Diretoria do Tesouro – DEPAT autorização para que a unidade operacionalize evento contábil, cujo objetivo consiste em devolver o saldo do recurso ao Tesouro.

**3.** Pela DEPAT:

**3.1.** Autoriza que seja efetuado o retorno do recurso – saldo da CUTE-DI - juntamente com o Quadro de Fontes - QF, bem como a baixa do QCT Liberado correspondente.

**3.2.** Analisa a necessidade de nova liberação de recursos para a unidade, caso haja Restos a Pagar pendentes.

**3.3.** Havendo pertinência, efetua nova liberação.

**4.** Pela unidade:

**4.1.** Procede o retorno do recurso e do QF, e a correspondente baixa do QCT Liberado, através do evento 750.

#### **B) PROCEDIMENTOS PARA A ADMINISTRAÇÃO INDIRETA**

**5.** Quando existir saldo excedente de QCT/RP Liberado em uma conta e insuficiência em outra:

**5.1.** Pela entidade:

**5.1.1.** Informa à Diretoria de Orçamento Público – DIROP ou unidade equivalente a existência de saldo de QCT Liberado remanescente de exercício anterior.

**5.1.2.** Havendo necessidade de pagamento de RP em conta diferente daquela possuidora de saldo de QCT/RP Liberado, solicita o remanejamento do valor correspondente, desde que esta nova rubrica possua saldo de QCT/RP Programado suficiente.

**5.2.** Pela DIROP ou unidade equivalente:

**5.2.1.** Verifica a existência de saldo de QCT/RP Programado, e encaminha à DEPAT para análise.

**5.3.** Pela DEPAT:

**5.3.1.** Efetua o remanejamento de recurso, se procedente a solicitação.

**6.** Havendo saldo de QCT/RP Liberado remanescente e não existindo processos de RP pendentes:

**6.1.** Pela entidade:

**6.1.1.** Solicita à DIROP ou unidade equivalente o remanejamento do recurso para pagamento de despesa do exercício.

**6.2.** Pela DIROP ou unidade equivalente:

**6.2.1.** Verifica a existência de saldo de QCT Programado, e encaminha à DEPAT para análise.

**6.3.** Pela DEPAT:

**6.3.1.** Efetua o remanejamento de recurso, se procedente a solicitação, liberando o recurso para a execução do exercício, ao tempo em que é baixado o QCT Programado do ano em curso.

**7.** Quando existir saldo na Conta Única do Tesouro Estadual, sem o correspondente valor em conta de QCT/RP Liberado:

**7.1.** Pela entidade:

**7.1.1.** Solicita, formalmente, à DIROP ou unidade equivalente, a disponibilização de QCT Liberado para a conta desejada.

**7.2.** Pela DIROP ou unidade equivalente:

**7.2.1.** Verifica a existência de saldo de QCT Programado na conta objeto da disponibilização, e encaminha à DEPAT para análise.

**7.3.** Pela DEPAT:

**7.3.1.** Efetua a disponibilização, através da rotina específica, se procedente a solicitação.

# **II. DOS SALDOS REMANESCENTES NA CONTA ÚNICA DO TESOURO ESTADUAL, SUJEITOS AO QUADRO DE COTAS TRIMESTRAIS, REFERENTES AO PRÓPRIO EXERCÍCIO**

# **A) PROCEDIMENTOS PARA A ADMINISTRAÇÃO DIRETA**

**8.** Pela unidade:

**8.1.** Informa à Unidade Orçamentária de origem do recurso a existência de saldo de QCT Liberado, e solicita transferência do valor, quando da necessidade de utilização do recurso em outra conta de QCT Liberado que não possua saldo suficiente.

**9.** Pela Unidade Orçamentária:

**9.1.** Verifica a procedência da solicitação e efetua o estorno parcial ou total da Movimentação de Recursos Intrasistema – MRI.

**9.2.** Disponibiliza o recurso na conta de QCT Liberado solicitada.

**9.3.** Caso não possua saldo disponível na conta requerida, solicita à DEPAT a anulação parcial ou total da Liberação de Recursos Intrasistema – LRI, e solicita nova liberação do recurso na conta solicitada.

**10.** Pela DEPAT:

**10.1.** Efetua o estorno da LRI, total ou parcialmente, e analisa a necessidade de nova liberação de recursos para a unidade orçamentária.

# **B) PROCEDIMENTOS PARA A ADMINISTRAÇÃO INDIRETA**

**11.** Pela entidade:

**11.1.** Solicita, formalmente, à DIROP ou unidade equivalente, o estorno total ou parcial da Transferência de Recursos Intrasistema – TRI, quando da necessidade de utilização do recurso em qualquer outra conta de QCT Liberado, desde que possua saldo suficiente de QCT Programado na Secretaria de origem do recurso.

**11.2.** Efetua o estorno da receita correspondente, se acatada a solicitação pela DIROP.

**12.** Pela DIROP ou unidade equivalente:

**12.1.** Efetua o estorno total ou parcial da TRI correspondente.

**12.2.** Emite nova TRI, caso haja recurso na conta de QCT Liberado solicitada.

**12.3.** Caso verifique a não existência de recurso, solicita à DEPAT a respectiva liberação.

**13.** Pela DEPAT:

**13.1.** Efetua a liberação de recurso, se procedente a solicitação.

# **III. DA ALTERAÇÃO DAS CONTAS DO QUADRO DE COTAS TRIMESTRAIS - QCT**

**14.** A programação do Quadro de Cotas Trimestrais – QCT, dar-se-á através da distribuição de recursos em Projeto, Atividade Meio, Atividade Finalística e Restos a Pagar, de forma a permitir a sua destinação específica.

**14.1.** Considera-se qualitativamente as cotas de acordo com sua utilização nos pagamentos orçamentários ou de Restos a Pagar, conforme a seguir:

**a)** Projeto – Cotas destinadas aos pagamentos cuja classificação funcional-programática do projeto/atividade inicia-se por um número ímpar;

**b)** Atividade Meio – Cotas destinadas aos pagamentos cuja classificação funcional – programática do projeto/atividade inicia-se por um número par e não está classificada na Tabela 05 do SICOF como Atividade Finalística;

**c)** Atividade Finalística – Cotas destinadas aos pagamentos cuja classificação funcional-programática do projeto/atividade inicia-se por um número par e está classificada na Tabela 05 do SICOF como Atividade Finalística.

**14.2.** O Quadro de Cotas Trimestrais está classificado em: Alocado, Programado e Liberado, entendendo-se como tal:

**a)** Alocado – Valor global lançado para um trimestre a nível de cada Secretaria ou Órgão, dividindo-se em Projeto, Atividade Meio, Atividade Finalística e Restos a Pagar;

**b)** Programado – Valor lançado, tendo como limite o QCT Alocado e o Plano Trimestral de Aplicação, nas unidades orçamentárias de uma Secretaria ou Órgão;

**c)** Liberado – Valor lançado, tendo como limite o QCT Programado, a nível de uma unidade orçamentária, através da liberação de recursos intrasistemas , na Conta Única do Tesouro Estadual – Disponibilidade Interna, ou de recursos bancários em outras contas bancárias.

**14.3.** O Plano de Contas do QCT, com as alterações necessárias à execução da nova programação, está elencado no Anexo I desta Instrução.

**15.** Os procedimentos e rotinas para a Alocação, Programação, Liberação e Movimentação de recursos sujeitos ao QCT, estão estabelecidos no Anexo II desta Instrução.

**16.** Esta Instrução entra em vigor na data de sua publicação, revogadas as disposições em contrário.

Salvador, em 05 de abril de 1999.

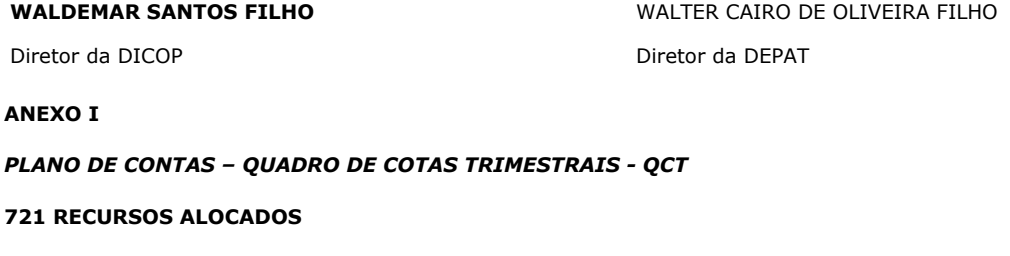

**7211 PROJETO**

**72111 PROJETO**

**721111 PROJETO**

721111100 PROJETO

**7212 ATIVIDADE MEIO** 

**72121 ATIVIDADE MEIO**

**721211 ATIVIDADE MEIO**

721211100 ATIVIDADE MEIO

**7213 RESTOS A PAGAR**

**72131 RESTOS A PAGAR**

**721311 RESTOS A PAGAR**

721311100 RESTOS A PAGAR

**7214 ATIVIDADE FINALÍSTICA**

**72141 ATIVIDADE FINALÍSTICA**

**721411 ATIVIDADE FINALÍSTICA**

721411100 ATIVIDADE FINALÍSTICA

**722 RECURSOS PROGRAMADOS**

**7221 EXECUÇAO ORÇAMENTÁRIA**

**72211 PROJETO**

#### **722111 ADMINISTRAÇÃO DIRETA**

722111100 FONTE TESOURO – PJ AD F00

722111101 CONTRAPARTIDA - PJ AD F01

722111107 ENSINO FUNDAMENTAL – PJ AD F07

722111114 RECURSOS EDUCAÇÃO – PJ AD F14

722111127 PROG DESEST – PJ AD F27 722111128 PROG DESEST – CONTRAP – PJ AD F28 **722112 ADMINISTRAÇÃO INDIRETA** 722112100 FONTE TESOURO – PJ AI F00 722112101 CONTRAPARTIDA - PJ AI F01 722112107 ENSINO FUNDAMENTAL – PJ AI F07 722112114 RECURSOS EDUCAÇÃO – PJ AI F14 722112127 PROG DESEST – PJ AI F27 722112128 PROG DESEST – CONTRAP – PJ AI F28 **72212 ATIVIDADE MEIO 722121 ADMINISTRAÇÃO DIRETA** 722121107 PARAESTATAIS ADM DIR F07 722121110 PARAESTATAIS ADM DIR F00 722121114 PARAESTATAIS ADM DIR F14 722121130 DIÁRIAS ADM DIR F00 722121134 DIÁRIAS ADM DIR F14 722121137 DIÁRIAS ADM DIR F07 722121150 AJUDA CUSTO ADM DIR F00 722121154 AJUDA CUSTO ADM DIR F14 722121157 AJUDA CUSTO ADM DIR F07 722121170 ETAPA ALIM ADM DIR F00 722121190 CONTRAPARTIDA ADM DIR F01 722121194 OUTRAS ADM DIR F14 722121197 OUTRAS ADM DIR F07 722121199 OUTRAS ADM DIR F00 **722122 ADMINISTRAÇÃO INDIRETA** 722122110 PARAESTATAIS ADM IND F00 722122114 PARAESTATAIS ADM IND F14 722122117 PARAESTATAIS ADM IND F07 722122130 DIÁRIAS ADM IND F00 722122134 DIARIÁS ADM IND F14 722122137 DIÁRIAS ADM IND F07 722122150 AJUDA CUSTO ADM IND F00 722122154 AJUDA CUSTO ADM IND F14 722122157 AJUDA CUSTO ADM IND F07 722122190 CONTRAPARTIDA ADM IND F01 722122194 OUTRAS ADM IND F14 722122197 OUTRAS ADM IND F07 722122199 OUTRAS ADM IND F00 **72213 ATIVIDADE FINALÍSTICA**

#### **722131 ADMINISTRAÇÃO DIRETA**

722131100 ATIVIDADE FINALÍSTICA ADM DIR F00 722131107 ATIVIDADE FINALÍSTICA ADM DIR F07 722131114 ATIVIDADE FINALÍSTICA ADM DIR F14 **722132 ADMINISTRAÇÃO INDIRETA** 722132100 ATIVIDADE FINALÍSTICA ADM IND F00 722132107 ATIVIDADE FINALÍSTICA ADM IND F07 722132114 ATIVIDADE FINALÍSTICA ADM IND F14 **7222 RESTOS A PAGAR** 72221 PROJETO **722211 ADMINISTRAÇÃO DIRETA** 722211100 FONTE TESOURO – RP PJ AD F00 722211101 CONTRAPARTIDA – RP PJ AD F01 722211107 ENSINO FUNDAMENTAL – RP PJ AD F07 722211114 RECURSOS EDUCAÇÃO – RP PJ AD F14 722211127 PROG DESEST – RP PJ AD F27 722211128 PROG DESEST – CONTRAP – RP PJ AD F28 **722212 ADMINISTRAÇÃO INDIRETA** 722212100 FONTE TESOURO – RP PJ AI F00 722212101 CONTRAPARTIDA – RP PJ AI F01 722212107 ENSINO FUNDAMENTAL – RP PJ AI F07 722212114 RECURSOS EDUCAÇÃO – RP PJ AI F14 722212127 PROG DESEST – RP PJ AI F27 722212128 PROG DESEST – CONTRAP – RP PJ AI F28 **72222 ATIVIDADE MEIO 722221 ADMINISTRAÇÃO DIRETA** 722221107 RP PARAESTATAIS ADM DIR F07 722221110 RP PARAESTATAIS ADM DIR F00 722221114 RP PARAESTATAIS ADM DIR F14 722221130 RP DIÁRIAS ADM DIR F00 722221134 RP DIARIAS ADM DIR F14 722221137 RP DIARIAS ADM DIR F07 722221150 RP AJUDA CUSTO ADM DIR F00 722221154 RP AJUDA CUSTO ADM DIR F14 722221157 RP AJUDA CUSTO ADM DIR F07 722221170 RP ETAPA ALIM ADM DIR F00 722221190 RP CONTRAPARTIDA ADM DIR F01 722221194 RP OUTRAS ADM DIR F14 722221197 RP OUTRAS ADM DIR F07 722221199 RP OUTRAS ADM DIR F00

#### **722222 ADMINISTRAÇÃO INDIRETA**

722222107 RP PARAESTATAIS ADM IND F07 722222110 RP PARAESTATAIS ADM IND F00 722222114 RP PARAESTATAIS ADM IND F14 722222130 RP DIÁRIAS ADM IND F00 722222134 RP DIÁRIAS ADM IND F14 722222137 RP DIÁRIAS ADM IND F07 722222150 RP AJUDA CUSTO ADM IND F00 722222154 RP AJUDA CUSTO ADM IND F14 722222157 RP AJUDA CUSTO ADM IND F07 722222190 RP CONTRAPARTIDA ADM IND F01 722222194 RP OUTRAS ADM IND F14 722222197 RP OUTRAS ADM IND F07 722222199 RP OUTRAS ADM IND F00

# **72223 ATIVIDADE FINALÍSTICA**

#### **722231 ADMINISTRAÇÃO DIRETA**

722231100 RP ATIVIDADE FINALÍSTICA ADM DIR F00 722231107 RP ATIVIDADE FINALÍSTICA ADM DIR F07 722231114 RP ATIVIDADE FINALÍSTICA ADM DIR F14

#### **722232 ADMINISTRAÇÃO INDIRETA**

722232100 RP ATIVIDADE FINALÍSTICA ADM IND F00 722232107 RP ATIVIDADE FINALÍSTICA ADM IND F07 722232114 RP ATIVIDADE FINALÍSTICA ADM IND F14

#### 7**23 RECURSOS LIBERADOS**

7231 EXECUÇÃO ORÇAMENTÁRIA

72311 PROJETO

# **723111 ADMINISTRAÇÃO DIRETA**

723111100 FONTE TESOURO – PJ AD F00

723111101 CONTRAPARTIDA – PJ AD F01

723111107 ENSINO FUNDAMENTAL – PJ AD F07

723111114 RECURSOS EDUCAÇÃO – PJ AD F14

723111127 PROG DESEST – PJ AD F27

723111128 PROG DESEST – CONTRAP – PJ AD F28

#### **723112 ADMINISTRAÇÃO INDIRETA**

723112100 FONTE TESOURO – PJ AI F00

723112101 CONTRAPARTIDA – PJ AI F01

723112107 ENSINO FUNDAMENTAL – PJ AI F07

723112114 RECURSOS EDUCAÇÃO – PJ AI F14

723112127 PROG DESEST – PJ AI F27

723112128 PROG DESEST – CONTRAP – PJ AI F28

### **72312 ATIVIDADE MEIO**

**723121 ADMINISTRAÇÃO DIRETA** 723121107 PARAESTATAIS ADM DIR F07 723121110 PARAESTATAIS ADM DIR F00 723121114 PARAESTATAIS ADM DIR F14 723121130 DIÁRIAS ADM DIR F00 723121134 DIÁRIAS ADM DIR F14 723121137 DIÁRIAS ADM DIR F07 723121150 AJUDA CUSTO ADM DIR F00 723121154 AJUDA CUSTO ADM DIR F14 723121157 AJUDA CUSTO ADM DIR F07 723121170 ETAPA ALIM ADM DIR F00 723121190 CONTRAPARTIDA ADM DIR F01 723121194 OUTRAS ADM DIR F14 723121197 OUTRAS ADM DIR F07 723121199 OUTRAS ADM DIR F00 **723122 ADMINISTRAÇÃO INDIRETA** 723122107 PARAESTATAIS ADM IND F07 723122110 PARAESTATAIS ADM IND F00 723122114 PARAESTATAIS ADM IND F14 723122130 DIÁRIAS ADM IND F00 723122134 DIÁRIAS ADM IND F14 723122137 DIÁRIAS ADM IND F07 723122150 AJUDA CUSTO ADM IND F00 723122154 AJUDA CUSTO ADM IND F14 723122157 AJUDA CUSTO ADM IND F07 723122190 CONTRAPARTIDA ADM IND F01 723122194 OUTRAS ADM IND F14 723122197 OUTRAS ADM IND F07 723122199 OUTRAS ADM IND F00 **72313 ATIVIDADE FINALÍSTICA** 723131 ADMINISTRAÇÃO DIRETA

723131100 ATIVIDADE FINALÍSTICA ADM DIR F00 723131107 ATIVIDADE FINALÍSTICA ADM DIR F07 723131114 ATIVIDADE FINALÍSTICA ADM DIR F14 **723132 ADMINISTRAÇÃO INDIRETA**

723132100 ATIVIDADE FINALÍSTICA ADM IND F00 723132107 ATIVIDADE FINALÍSTICA ADM IND F07 723132114 ATIVIDADE FINALÍSTICA ADM IND F14

## **72321 PROJETO**

**723211 ADMINISTRAÇÃO DIRETA** 723211100 FONTE TESOURO – RP PJ AD F00 723211101 CONTRAPARTIDA – RP PJ AD F01 723211107 ENSINO FUNDAMENTAL – RP PJ AD F07 723211114 RECURSOS EDUCAÇÃO – RP PJ AD F14 723211127 PROG DESEST – RP PJ AD F27 723211128 PROG DESEST – CONTRAP – RP PJ AD F28 **723212 ADMINISTRAÇÃO INDIRETA** 723212100 FONTE TESOURO – RP PJ AI F00 723212101 CONTRAPARTIDA – RP PJ AI F01 723212107 ENSINO FUNDAMENTAL – RP PJ AI F07 723212114 RECURSOS EDUCAÇÃO – RP PJ AI F14 723212127 PROG DESEST – RP PJ AI F27 723212128 PROG DESEST – CONTRAP – RP PJ AI F28 **72322 ATIVIDADE MEIO 723221 ADMINISTRAÇÃO DIRETA** 723221107 RP PARAESTATAIS ADM DIR F07 723221110 RP PARAESTATAIS ADM DIR F00 723221114 RP PARAESTATAIS ADM DIR F14 723221130 RP DIÁRIAS ADM DIR F00 723221134 RP DIÁRIAS ADM DIR F14 723221137 RP DIÁRIAS ADM DIR F07 723221150 RP AJUDA CUSTO ADM DIR F00 723221154 RP AJUDA CUSTO ADM DIR F14 723221157 RP AJUDA CUSTO ADM DIR F07 723221170 RP ETAPA ALIM ADM DIR F00 723221190 RP CONTRAPARTIDA ADM DIR F01 723221194 RP OUTRAS ADM DIR F14 723221197 RP OUTRAS ADM DIR F07 723221199 RP OUTRAS ADM DIR F00 **723222 ADMINISTRAÇÃO INDIRETA** 723222107 RP PARAESTATAIS ADM IND F07 723222110 RP PARAESTATAIS ADM IND F00 723222114 RP PARAESTATAIS ADM IND F14 723222130 RP DIÁRIAS ADM IND F00 723222134 RP DIÁRIAS ADM IND F14 723222137 RP DIÁRIAS ADM IND F07 723222150 RP AJUDA CUSTO ADM IND F00

723222154 RP AJUDA CUSTO ADM IND F14

723222157 RP AJUDA CUSTO ADM IND F07 723222190 RP CONTRAPARTIDA ADM IND F01 723222194 RP OUTRAS ADM IND F14

723222197 RP OUTRAS ADM IND F07 723222199 RP OUTRAS ADM IND F00

# **72323 ATIVIDADE FINALÍSTICA**

#### **723231 ADMINISTRAÇÃO DIRETA**

723231100 RP ATIVIDADE FINALÍSTICA ADM DIR F00

723231107 RP ATIVIDADE FINALÍSTICA ADM DIR F07

723231114 RP ATIVIDADE FINALÍSTICA ADM DIR F14

723232 ADMINISTRAÇÃO INDIRETA

723232100 RP ATIVIDADE FINALÍSTICA ADM IND

723232107 RP ATIVIDADE FINAÍSTICA ADM IND

723232114 RP ATIVIDADE FINAÍSTICA ADM IND

# **ANEXO II**

#### **ROTINAS DE EXECUÇÃO NO SICOF**

#### **1. QCT ALOCADO**

# **PROCEDIMENTOS:**

1. Selecionar a opção desejada e teclar <ENTER>.

2. Adotar os procedimentos descritos no subitem correspondente:

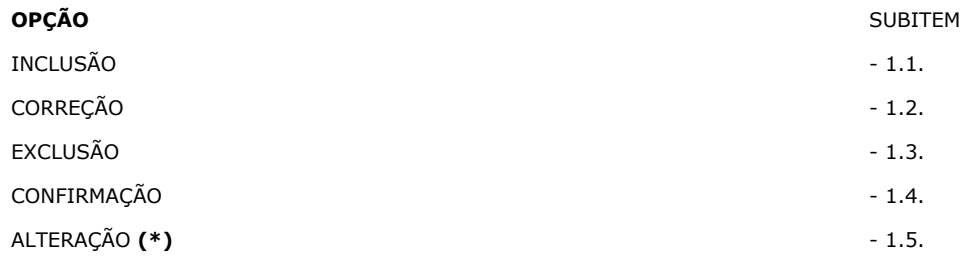

**(\*)** A alteração somente é permitida após a confirmação do QCT Alocado

# **1.1. INCLUSÃO DE QCT ALOCADO**

#### **PROCEDIMENTOS:**

1. Digitar os dados nos campos correspondentes:

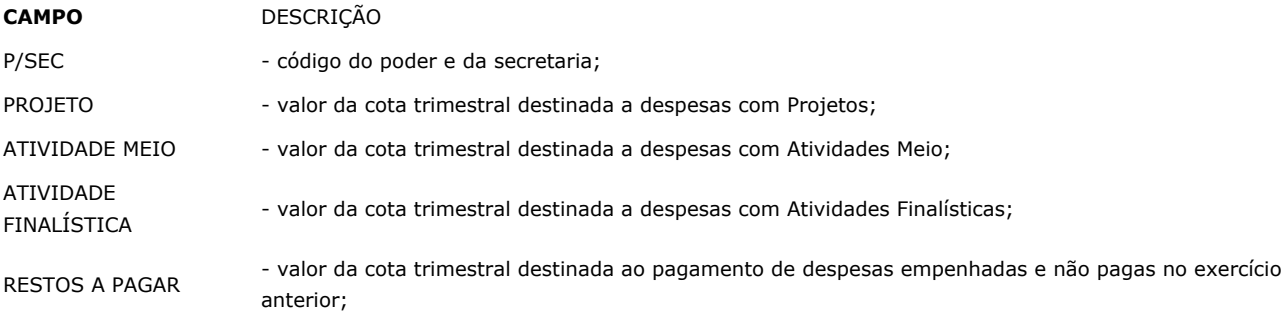

2. Teclar ALT <PF5> para confirmar a inclusão do QCT Alocado e o sistema exibirá a mensagem "INCLUSÃO EFETUADA".

# **1.2. CORREÇÃO DE QCT ALOCADO**

#### **PROCEDIMENTOS:**

1. Digitar os dados nos campos correspondentes:

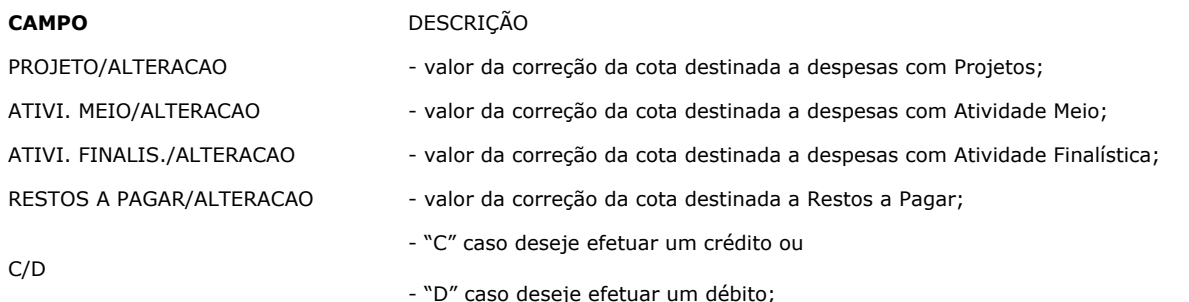

2. Teclar ALT <PF5> para confirmar a correção do QCT Alocado. O sistema exibirá a mensagem +"CORREÇÃO EFETUADA".

# **1.3. EXCLUSÃO DE QCT ALOCADO**

## **PROCEDIMENTOS:**

1. Digitar no campo EXCLUIR (S) ? a letra "S", indicando o QCT da(s) secretaria(s) que deseja excluir.

2. Teclar ALT <PF5> para confirmar a(s) exclusão(ões). O sistema exibirá a mensagem "EXCLUSÃO(ÕES) EFETUADA(S)".

# **1.4. CONFIRMAÇÃO DO QCT ALOCAD**O

# **PROCEDIMENTOS:**

1. Digitar os dados nos campos correspondentes:

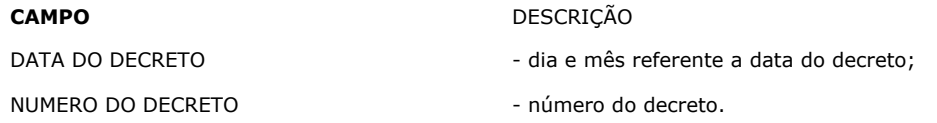

2. Digitar a letra "S" no campo CONFIRMAR (S) ?, indicando o QCT da(s) correspondente(s) secretaria(s) que deseja confirmar;

3. Teclar ALT <PF5> para confirmar os dados e o sistema exibirá a mensagem "CONFIRMAÇÃO(ÕES) EFETUADA(S)".

# **1.5. ALTERAÇÃO DO QCT ALOCADO**

**OBS:** A alteração somente é permitida após a confirmação do QCT Alocado.

# **PROCEDIMENTOS:**

1. Digitar os dados nos campos correspondentes:

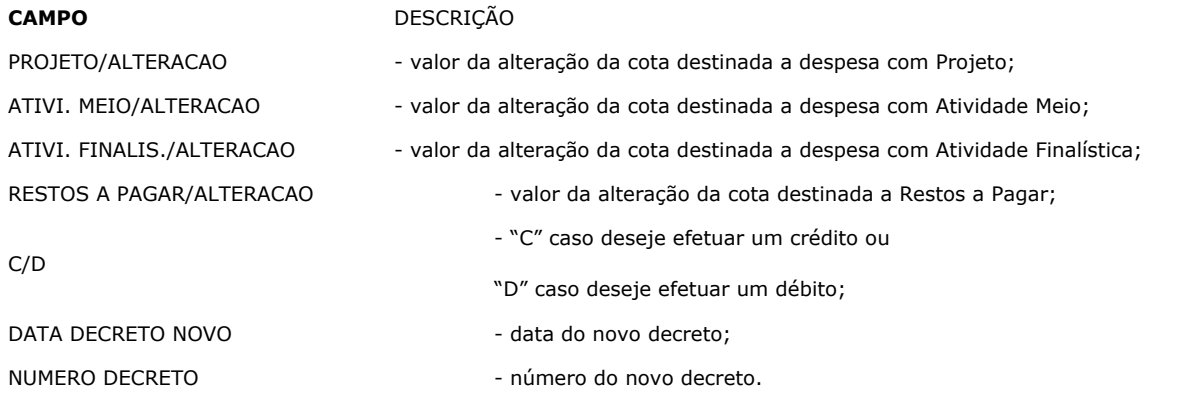

2. Teclar ALT <PF5> para confirmar a alteração do QCT Alocado. O sistema exibirá a mensagem "ALTERAÇÃO EFETUADA".

#### **2. QCT PROGRAMADO**

#### **PROCEDIMENTOS:**

1. Digitar nos campos CODIGO DA DIROP e ORGÃO DESTINO, o código da secretaria e da Unidade Orçamentária correspondente. Teclar <ENTER> e o sistema exibirá a tela abaixo:

2. Selecionar a(s) opção(ões) desejada(s) para programação do QCT e teclar <ENTER>. O sistema exibirá a janela correspondente ao(s) item(ens) selecionada(s) abaixo:

3. Digitar no campo VL. ALTERACAO o valor que deseja programar nas contas correspondentes. Em seguida, teclar ALT <PF5>.

3.1. Caso tenha selecionado outra opção de QCT programado, o sistema exibirá janela correspondente para ser preenchida conforme o

procedimento anterior.

O sistema apresentará a tela inicial contendo o valor total destinado e o saldo da secretaria.

4. Teclar ALT <PF5> para confirmar a programação e será exibida a mensagem "INCLUSAO EFETUADA".

4.1. Caso haja lançamento financeiro que não possa ser realizado, o sistema apresentará janela contendo a conta e valor do lançamento, a mensagem de erro e a pergunta CONTINUA O LANCAMENTO DOS DEMAIS (S/N) ?;

4.1.1. Digitar a letra "S" caso queira continuar a operação ou a letra "N" caso contrário. Em seguida, teclar <ENTER>.

O sistema exibirá a mensagem "INCLUSÃO EFETUADA PARCIALMENTE", se pelo menos um lançamento tenha sido confirmado ou a mensagem "INCLUSÃO CANCELADA TOTALMENTE", caso nenhum lançamento tenha sido incluído.

#### **3. LIBERAÇÃO DE RECURSOS INTRASISTEMA - LRI**

#### **PROCEDIMENTOS:**

1. Digitar o número da opção desejada e teclar <ENTER>.

2. Adotar os procedimentos descritos no subitem correspondente a opção selecionada:

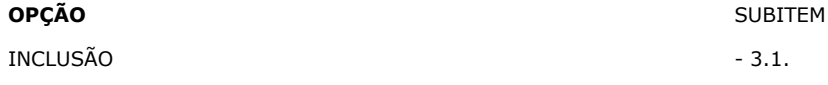

# **3.1. INCLUSÃO DA LRI**

#### **PROCEDIMENTOS:**

1. Informar o código da Unidade Orçamentária (Poder/Secretaria/Unidade) para qual deseja liberar o recurso e, em seguida, selecionar o(s) tipo(s) de QCT / QF de destino.

2. Teclar <ENTER> e o sistema exibirá janela abaixo:

3. Informar no campo VL. ALTERACAO o valor que deseja liberar nas respectivas contas;

3.1. Se não quiser utilizar a tecla PF8 para a busca das demais contas, informar no campo CONTA INICIAL a próxima conta que deseja encontrar;

3.2. Caso as contas sejam de QF e a fonte for do tesouro, selecionar o campo HST e teclar <ENTER>. O sistema exibirá janela para que seja detalhado o histórico da liberação e seus respectivo valor;

3.2.1.Teclar ALT <PF3> para retornar à janela anterior;

3.3. Caso as contas sejam de Atividade e o campo FT estiver disponibilizado para alteração, indicar o código da fonte quando este for diferente de "00".

4. Teclar ALT <PF5>;

4.1. Caso tenha selecionado outro tipo de QCT / QF, o sistema exibirá janela respectiva;

4.1.1. Repetir os procedimentos do item 3 e subitens correspondentes.

O sistema apresentará a tela inicial contendo o valor total a liberar à unidade.

5. Teclar ALT <PF5> para a confirmação dos dados. O sistema exibirá a janela abaixo:

6. Indicar a conta de débito para o sistema efetuar o lançamento financeiro, através do evento correspondente;

6.1. Caso deseje consultar as contas comuns, cadastradas pela Diretoria da Contabilidade Pública - DICOP, digitar um "S" no campo CONTAS DA DICOP (S/N) ? e teclar <ENTER>;

6.2. Para localizar mais facilmente a conta desejada, informá-la no campo CONTA INICIAL e teclar <ENTER>;

7. Teclar ALT <PF5> e o sistema apresentará a tela inicial contendo a mensagem "INCLUSAO EFETUADA".

7.1. Caso tenha selecionado outro tipo de QCT / QF, o sistema exibirá janela respectiva;

7.1.1. Repetir os procedimentos dos itens 6, 7 e subitens correspondentes.

# **4. MOVIMENTAÇÃO DE RECURSOS INTRASISTEMA**

#### **4.1. INCLUSÃO DE MOVIMENTACAO DE RECURSOS INTRASISTEMA - MRI**

#### **PROCEDIMENTOS:**

1. Informar o código da Unidade de destino (Poder/Secretaria/Unidade) para qual deseja enviar o recurso e, em seguida, selecionar

o(s) tipo(s) de QCT / QF de destino.

2. Teclar <ENTER> e o sistema exibirá janela abaixo:

3. Informar no campo VL. ALTERACAO o valor que deseja liberar nas respectivas contas;

3.1. Se não quiser, utilizar a tecla PF8 para a busca das demais contas, informar no campo CONTA INICIAL a próxima conta que deseja encontrar;

3.2. Caso as contas sejam de QF e a fonte for do tesouro, selecionar o campo HST e teclar <ENTER>. O sistema exibirá janela para que seja detalhado o histórico da movimentação e seu respectivo valor;

3.2.1. Teclar ALT <PF3> para retornar à janela anterior;

3.3. Caso as contas sejam de Atividade e o campo FT estiver disponibilizado para alteração, indicar o código da fonte quando este for diferente de "00".

4. Teclar ALT <PF5> e o sistema apresentará a tela inicial contendo o valor total movimentação;

4.1. Caso tenha selecionado outro tipo de QCT / QF, o sistema exibirá janela respectiva;

4.1.1. Repetir os procedimentos do item 3 e subitens correspondentes.

5. Teclar ALT <PF5> para a confirmação dos dados. O sistema exibirá a janela abaixo:

6. Indicar a conta de débito para o sistema efetuar o lançamento financeiro, através do evento correspondente;

6.1. Caso deseje consultar as contas comuns, cadastradas pela DCP, digitar um "S" no campo CONTAS DA DCP (S/N) ? e teclar <ENTER>;

6.2. Para localizar mais facilmente a conta desejada, informá-la no campo CONTA INICIAL e teclar <ENTER>;

7. Teclar ALT <PF5> e o sistema apresentará a tela inicial contendo a mensagem "INCLUSAO EFETUADA".

7.1. Caso tenha selecionado outro tipo de QCT / QF, o sistema exibirá janela respectiva;

7.1.1. Repetir os procedimentos dos itens 6, 7 e subitens correspondentes.